## **Mot de passe pour le root-User**

Cet article documente la lecture du mot de passe pour le root-User du STARFACE et sa composition détaillée. Ce mot de passe est nécessaire pour accéder à l'Appliance avec l'utilisateur « root » (sans guillemets) via ssh ou via sFTP. Il faut donc partir du principe qu'aucune modification manuelle n'a été apportée au mot de passe root (p. ex. par un [Créer une clé USB démarrable pour une réinstallation](https://knowledge.starface.de/pages/viewpage.action?pageId=38602180)).

Toutes les données nécessaires sont inscrites concrètement sur une étiquette directement collée sur le matériel du STARFACE. Selon le modèle, cette étiquette est collée sur la face arrière ou inférieure du STARFACE. Le format du mot de passe est toujours :

les 4 premiers caractères du numéro de série - les 4 deuxièmes caractères du numéro de série - les 4 troisièmes caractères du numéro de série - Key

Pour le numéro de série, il s'agit d'une séquence de chiffres à 12 caractères (p. ex. 101240440211 ou 1313-8058-5478). La Key ci-dessous est toujours une séquence à 6 caractères de lettres et de chiffres (p. ex. ae78r2 ou A54BXG). Les exemples de données cités ont donné les mots de passe suivants :

1012-4044-0211-ae78r2 oder 1313-8058-5478-A54BXG

**Remarque :** En indiquant la clé, il faut toujours faire attention aux lettres majuscules et minuscules. Λ

Pour les modèles suivants de STARFACE, le mot de passe se compose toujours comme indiqué ci-dessus :

- STARFACE Light
- STARFACE Compact
- STARFACE Pro
- STARFACE Advanced
- STARFACE Enterprise
- STARFACE Platinum

Le nouvel Appliance et les nouveaux VM installés par clé USB ont le mot de passe standard :

## starface

**Remarque :** Ce mot de passe standard de STARFACE doit être modifié le plus vite possible après l'installation pour éviter toute éventuelle Δ faille de sécurité.

Pour les modèles très anciens de STARFACE suivants :

- STARFACE Professional
- STARFACE Small Business Appliance

le mot de passe root diffère des informations ci-dessus. Il faut utiliser respectivement le format suivant : starface-numéro de série (p. ex. starface-162590).

## Changer de mot de passe racine

Pour changer le mot de passe root, il faut se connecter au STARFACE avec les données d'accès root actuelles et saisir la commande suivante :

passwd

灬

Il y a aussi une invitation à saisir le mot de passe pour le root-User. Le nouveau mot de passe doit être dûment documenté.

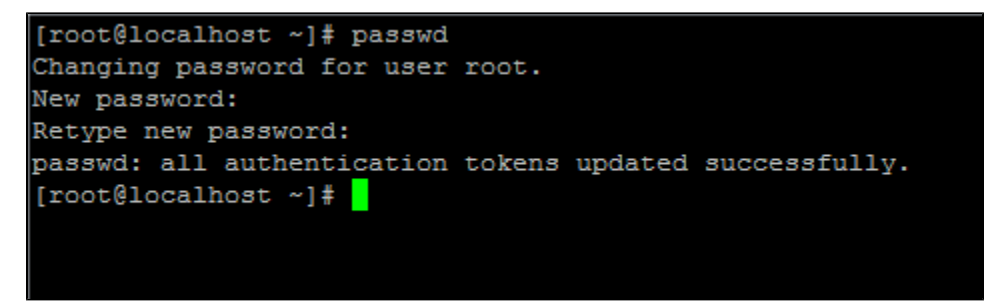

**Remarque :** La saisie du mot de passe ne s'affiche pas à l'écran avec des caractères anonymes (p. ex. étoiles). La saisie est tout de même effectuée.